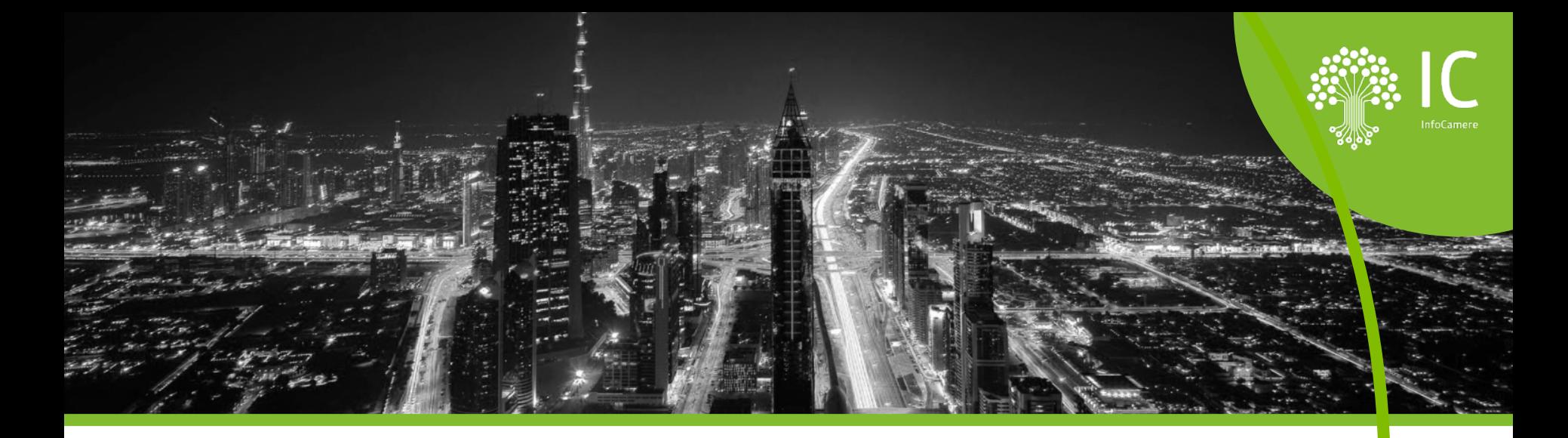

*La Scrivania Impresainungiorno – modulo di base 2* Operatori SUAP

**I giovedì del SUAP |** *Formazione online gratuita per Operatori, Responsabili di Scrivania Impresainungiorno ed Enti Terzi*

05/10/2023 | Sara Pirro | InfoCamere

![](_page_1_Picture_0.jpeg)

### **05 settembre 2023, 09:30 - 12:30 La Scrivania Impresainungiorno**

Il webinar di oggi è dedicato agli operatori SUAP che desiderano **scoprire o consolidare le conoscenze di base della Scrivania** Impresainungiorno.

In questo incontro vedremo:

- •Il **dettaglio della pratica** e la sua **gestione**
- L'**inoltro** del procedimento agli Enti Terzi
- La richiesta di **integrazione** documentale e la risposta dell'utente con la **MyPage**
- •Gli **eventi** della Scrivania

Il percorso di formazione tecnica operativa **prosegue con altre 3 date**:

- 9 novembre
- 16 novembre
- 30 novembre

Le altre date del percorso formativo sono disponibili sul sito di [UNIONCAMERE Veneto](https://www.unioncamereveneto.it/formazione-online-per-operatori-e-responsabili-scrivania-impresainungiorno/) 

Faremo una pausa tra la prima e la seconda parte

![](_page_2_Picture_0.jpeg)

#### **Attestato di partecipazione**  $\bullet$ Il percorso di formazione

Alla fine dell'intero percorso formativo, sarà rilasciato un attestato in cui saranno presenti i **corsi frequentati e le ore**.

Ai fini della rilevazione delle presenze è importante collegarsi dalla **propria postazione**.

![](_page_2_Picture_4.jpeg)

![](_page_3_Figure_0.jpeg)

![](_page_4_Picture_0.jpeg)

### **FRONT OFFICE I1G: CARATTERISTICHE 1/2**

**Disponibile per tutti i Comuni**

**Accessibile con identità digitale** **Aggiornamento costante della modulistica**

**Modulistica unificata: formati**

Fruibile da tutte le imprese e **pdf** e xml **gli intermediari**

**Integrato con Cassetto Digitale e Fascicolo d'Impresa**

![](_page_5_Picture_0.jpeg)

**SUPPORTO** self-care e canali diretti di assistenza

### Conservazione a norma dei documenti abilitato al integrato preview della **Bollo** con modulistica **Digitale** pagoPA

gruppi di lavoro territoriali e tematici

manualistica corsi di formazione

![](_page_6_Picture_0.jpeg)

# Caratteristiche della Scrivania I1G

![](_page_7_Picture_0.jpeg)

# SCRIVANIA 11G: CARATTERISTICHE

![](_page_7_Picture_8.jpeg)

![](_page_8_Picture_0.jpeg)

# SCRIVANIA 11G: CARATTERISTICHE

![](_page_8_Picture_8.jpeg)

### **Gli strumenti di autoapprendimento della Scrivania Impresainungiorno:**

- **1. Il Supporto tecnico**
- **2. Il manuale operativo**
- **3. Il corso e-learning\***

### **\*Novità**

**Piattaforma e-learning gratuita per gli operatori e responsabili di Scrivania SUAP. Il corso rappresenta un utile e agile strumento di supporto con informazioni di base sulle principali funzionalità della Scrivania Impresainungiorno, sugli eventi e sui fondamenti giuridici del SUAP e dei procedimenti amministrativi.**

![](_page_9_Picture_6.jpeg)

# **La piattaforma e-learning dedicata agli operatori**

- **Link diretto:<https://elearning-suapveneto.infocamere.it/>**
- **Link di iscrizione:<https://elearning-suapveneto.infocamere.it/mod/page/view.php?id=3>**
- **Accesso:** credenziali (username + password provvisoria) ricevute tramite e-mail
- **Destinatari**: operatori Scrivania e Responsabili
- **Obiettivo**: fornire le conoscenze generali rispetto alle principali funzionalità della Scrivania
- **3 moduli**:
	- Quadro generale
	- **Funzioni base Scrivania**
	- Gestione degli Eventi

### **CORSO A FRUIZIONE ILLIMITATA**

![](_page_11_Picture_0.jpeg)

### **La piattaforma e-learning – il test di apprendimento**

Disponibile in piattaforma un test di apprendimento finale **sui temi affrontati nei tre percorsi**. Per accedere al test è necessario **completare tutti i contenuti** dei tre percorsi formativi ed **attendere l'e-mail di abilitazione al test** che verrà inviata nei giorni successivi dopo una verifica del completamento dei percorsi formativi; chi ha già completato i tre percorsi riceverà direttamente l'e-mail di abilitazione.

Il test è composto da **15 domande casuali**, per superarlo sarà necessario rispondere correttamente ad **almeno 10 domande** con un numero **illimitato di tentativi**.

Superando il test, l'utente otterrà **l'Open Badge OPERATORE IMPRESAINUNGIORNO** che sarà **recapitato tramite e-mail entro i primi giorni del mese successivo** al superamento del test.

![](_page_11_Picture_5.jpeg)

![](_page_12_Picture_0.jpeg)

![](_page_12_Picture_1.jpeg)

Consente di agevolare gli operatori nella definizione di documenti relativi a **provvedimenti, lettere o comunicazioni che si compileranno con i dati della pratica.** 

L'utente della Scrivania può definire e personalizzare dei template (modelli) **in Microsoft Word o Open Office** che saranno automaticamente "compilati" con i dati della pratica.

**Il caricamento** in Scrivania dei template, definiti esternamente, **è consentito al Responsabile di sportello**.

![](_page_12_Picture_5.jpeg)

#### Cliccando **sull'icona a forma di documento si apre la finestra che mostra la lista dei template che sono stati definiti e caricati**.

È presente un TEMPLATE D'ESEMPIO. Si sceglie il template da utilizzare **cliccando su "esporta". Il risultato sarà la compilazione automatica e l'esportazione sul PC** dell'utente di un documento che riporterà i dati della pratica. Il documento, una volta sottoscritto, potrà essere recapitato secondo modalità e canali scelti da ciascun SUAP.

#### **Stampa Unione – definizione template e caricamento**  $\bullet$

I template **si definiscono esternamente** alla Scrivania a partire da un file **in formato "docx" combinando parti fisse testuali e "variabili"** che referenziano informazioni della pratica SUAP. Per costruire una variabile cliccare sulla voce "**Esplora**":

![](_page_13_Picture_54.jpeg)

Solo il **Responsabile di sportello** può caricare i template con la funzione "Gestione template pratica":

![](_page_13_Figure_4.jpeg)

Per approfondire la funzione Stampa Unione consulta il Supporto nella categoria **Tutorial - Video**

![](_page_14_Picture_0.jpeg)

![](_page_14_Picture_1.jpeg)

**O1** Gestione completa della<br>pratica

**O2** Eventi come momenti di<br>flusso

**O3** Eventi come stati di<br>avanzamento

 $\bigcap$ 4 Lista dinamica degli eventi

Gli eventi consentono la **gestione completa del flusso** della pratica e **l'interazione tra i vari attori coinvolti**

ad ogni evento **corrisponde un'azione (automatica o manuale)**

ad ogni evento corrisponde uno **stato di avanzamento** (e riferimento di protocollo Impresainungiorno)

dipende dalla **tipologia** di pratica e dal suo **stato** di avanzamento (no inoltro, no conferenza; no conferenza nei procedimenti automatizzati)

![](_page_15_Picture_0.jpeg)

#### **Tipologia di eventi** D

#### **AUTOMATICI**

#### **COLLOQUIO CON GLI ENTI**

#### **COLLOQUIO CON L'UTENTE**

#### **GESTIONE PRATICA**

#### **CHIUSURA PRATICA**

#### • Notifica al SUAP arrivo pratica

- Invio ricevuta
- Protocollazione
- Comunicazione REA
- Archiviazione automatica pratica in stati di chiusura
- Comunicazione esito REA

#### La richiesta di integrazione documentale  $\bullet$

![](_page_16_Figure_1.jpeg)

**ENTI COMPETENTI** 

ASL, ASP, ASST...

**VVFF** 

![](_page_17_Picture_0.jpeg)

#### **Funzione MyPage**   $\bullet$

Lista delle pratiche inviate

![](_page_17_Picture_51.jpeg)

![](_page_18_Picture_0.jpeg)

#### **Il corretto flusso di gestione di una richiesta di integrazione**  $\bullet$

**Uno o più Enti** coinvolti nel procedimento invia una richiesta di integrazione al SUAP; tale azione genera l'Avviso di sistema «**Comunicazione ENTE - SUAP**».

Il SUAP invia tale richiesta all'utente con l'evento «**Richiesta di integrazione documentale**» nel quale è possibile inserire un allegato (ad. es. il parere dell'Ente).

**L'utente riceve una PEC** con la richiesta di integrazione e l'indicazione di rispondere tramite la funzione **MyPage**.

La risposta dell'utente tramite la MyPage genera automaticamente un Avviso «**Integrazione documentale da funzione MyPage**».

Entrando nel suo dettaglio è possibile visionare il documento inviato dall'utente, **effettuare il controllo formale** e decidere se portarlo all'interno della pratica con il pulsante «**Allega alla pratica**», questo comparirà nei documenti comuni.

**Nei documenti comuni è possibile escludere un documento** che andrà a confluire nella lista «**Documenti esclusi dalla pratica**» (operazione reversibile, i doc. esclusi non saranno inviati al fascicolo di impresa, non faranno parte del faldone ufficiale dei doc. della pratica, andranno comunque in conservazione).

L'integrazione documentale andrà poi trasmessa all'Ente/i tramite l'evento «**Comunicazione SUAP-ENTE**»

ESISTE **L'INOLTRO AUTOMATICO** DELLA RICHIESTA DI INTEGRAZIONE AGLI ENTI (no controllo formale).

![](_page_19_Picture_0.jpeg)

## **Chiusura del flusso di una pratica (ATOMATIZZATI)**

Eventi di chiusura

D

![](_page_19_Picture_202.jpeg)

![](_page_20_Picture_0.jpeg)

#### **La Conferenza di servizi**  $\bullet$ **Decisoria**

**Indetta quando la conclusione** del procedimento **è subordinata all'acquisizione** di più pareri, intese, concerti, nulla osta, resi da diverse amministrazioni.

La conferenza di servizi è ordinariamente convocata in modalità **semplificata o asincrona**, senza riunire cioè le amministrazioni interessate ma attraverso **l'invio telematico di tutta la documentazione**. **L'indizione è compiuta dal SUAP** mediante la Scrivania, che consente l'invio telematico, tra le amministrazioni partecipanti, delle comunicazioni, istanze e relativa documentazione.

**La conferenza simultanea** (cioè mediante riunione) si svolge solo quando **strettamente necessario** e nei casi indicati dalla legge: **può essere svolta in via telematica** avvalendosi della funzione (**web-conference**) presente in Scrivania e di altre infrastrutture tecniche per effettuare il collegamento. Dal menu laterale della Scrivania «**Pianifica conferenza web**» per inserire il link alla stanza virtuale.

![](_page_21_Picture_0.jpeg)

### **Chiusura del flusso di una pratica (ORDINARI)**

Eventi di chiusura

D

![](_page_21_Picture_207.jpeg)

# **PAUSA, RIPRENDIAMO ALLE 11:20**

![](_page_23_Picture_0.jpeg)

# **Grazie per l'attenzione.**

![](_page_23_Picture_2.jpeg)

infocamere.it